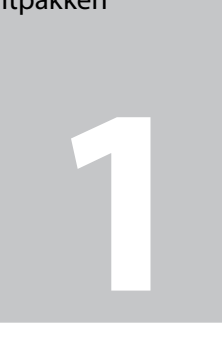

Scroll down to select a language. Faites défiler vers le bas pour sélectionner une langue. Nach unten blättern und eine Sprache auswählen.

**English** 

Deutsch

Español

Português

Français

C

Mettez l'appareil sous tension.

Einschalten. Inschakelen.

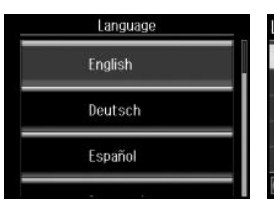

Contents may vary by location. Le contenu peut varier en fonction du pays où vous vous trouvez. Inhalt nach Gebiet unterschiedlich. De inhoud kan per locatie verschillen.

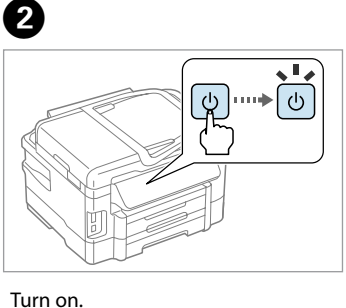

Unpacking Déballage Auspacken Uitpakken

> Remove all protective materials. Retirez tous les emballages de protection. Schutzmaterial entfernen. Verwijder al het verpakkingsmateriaal.

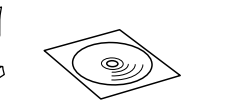

Do not open the ink cartridge package until you are ready to install it in the product. The cartridge is vacuum packed to maintain its reliability. N'ouvrez pas l'emballage contenant la cartouche tant que vous n'êtes pas prêt à l'installer dans l'appareil. La cartouche est conditionnée sous vide afin de garantir sa fiabilité.

Maschinenlärminformations-Verordnung 3. GPSGV: Der höchste Schalldruckpegel beträgt 70 dB(A) oder weniger gemäss EN ISO 7779.

Das Gerät ist nicht für die Benutzung im unmittelbaren Gesichtsfeld am Bildschirmarbeitsplatz vorgesehen.<br>Um störende Reflexionen am Bildschirmarbeitsplatz zu vermeiden, darf dieses Produkt nicht im<br>unmittelbaren Gesichtsf

EEE Yönetmeliğine Uygundur.

Обладнання відповідає вимогам Технічного регламенту обмеження використання деяких небезпечних речовин в електричному та електронному обладнанні.

**Информация об изготовителе**<br>Seiko Epson Corporation (Япония)<br>Юридический адрес: 4-1, Ниси-Синздюку, 2-Чоме, Синздюку-ку, Токио, Япония<br>Срок службы: 3 года

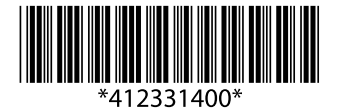

The illustrations in this guide may vary depending on the product.<br>Les illustrations de ce guide peuvent varier selon le produit. Die Abbildungen in diesem Handbuch sind vom jeweiligen Gerät abhängig.

**3**<br>**3**<br>**3**<br>**3**<br>**3**<br>**3** Installing the Ink **Cartridges** Installation des cartouches d'encre Einsetzen der Tintenpatronen De inktcartridges installeren

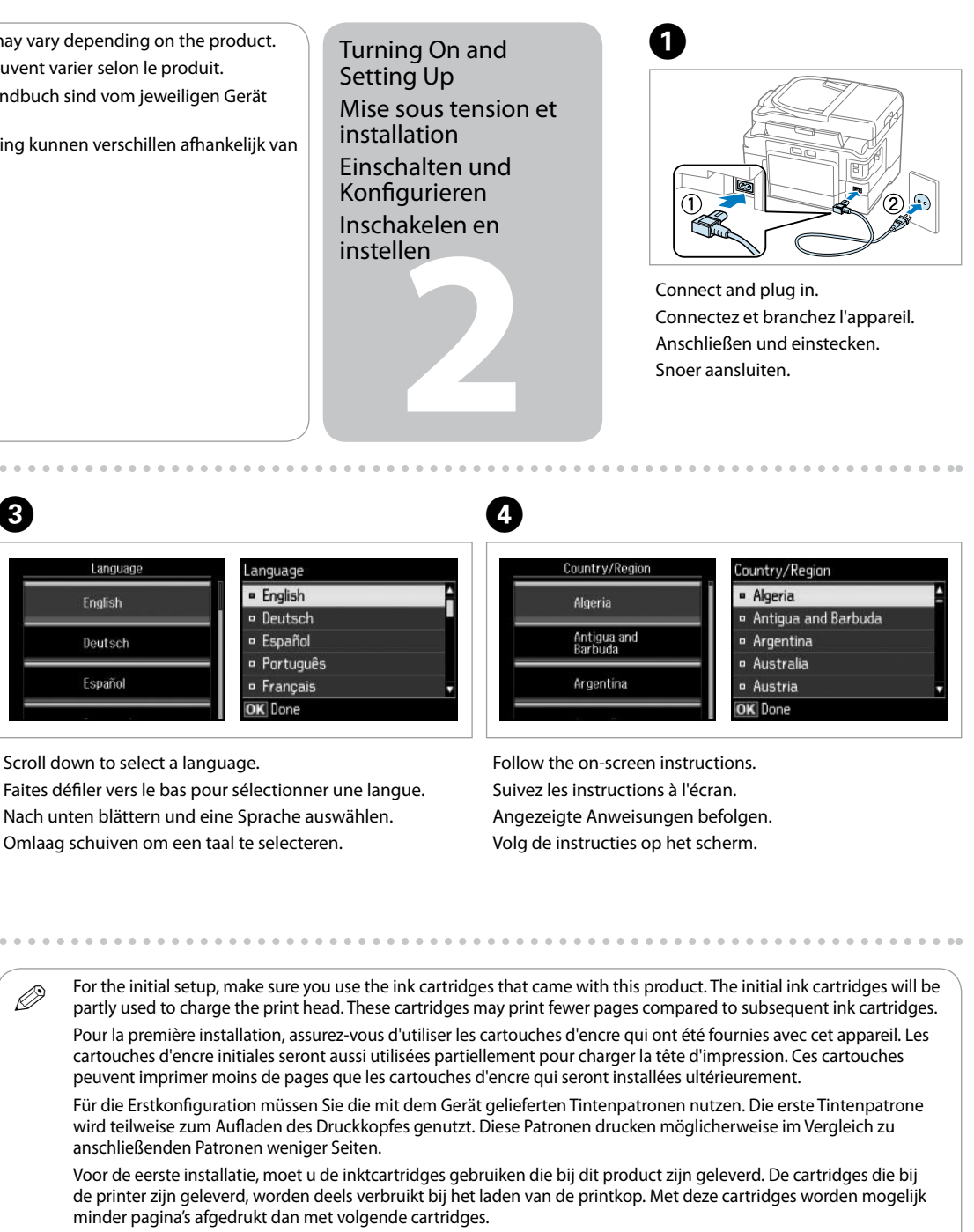

© 2012 Seiko Epson Corporation. All rights reserved. Printed in XXXXXX

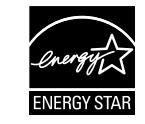

Öffnen Sie die Verpackung der Tintenpatrone erst unmittelbar vor dem Einsetzen der Patrone in den Drucker. Die Tintenpatrone ist vakuumverpackt, um die Haltbarkeit zu gewährleisten.

Open de verpakking van de cartridge pas wanneer u klaar bent om de cartridge in het product te installeren. De cartridge is vacuüm verpakt om de kwaliteit te behouden.

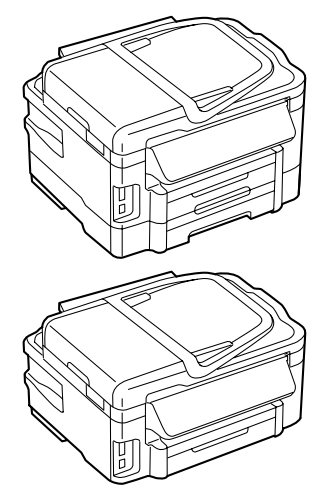

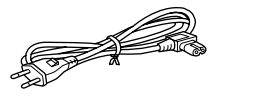

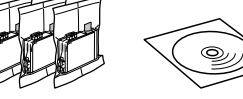

anschließenden Patronen weniger Seiten.

minder pagina's afgedrukt dan met volgende cartridges.

De illustraties in deze handleiding kunnen verschillen afhankelijk van het product.

Open. Ouvrez. Öffnen. Openen.

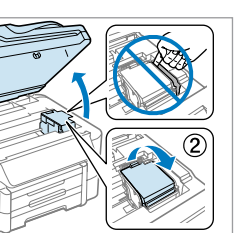

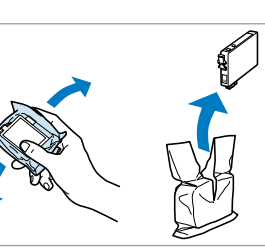

 $\boldsymbol{Q}$ 

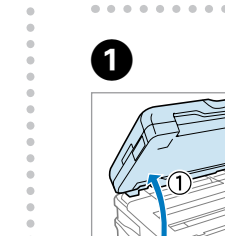

Shake all new cartridges. Secouez toutes les nouvelles cartouches. Neue Patronen schütteln. Schud met alle nieuwe cartridges.

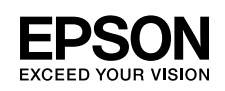

Gele tape verwijderen.

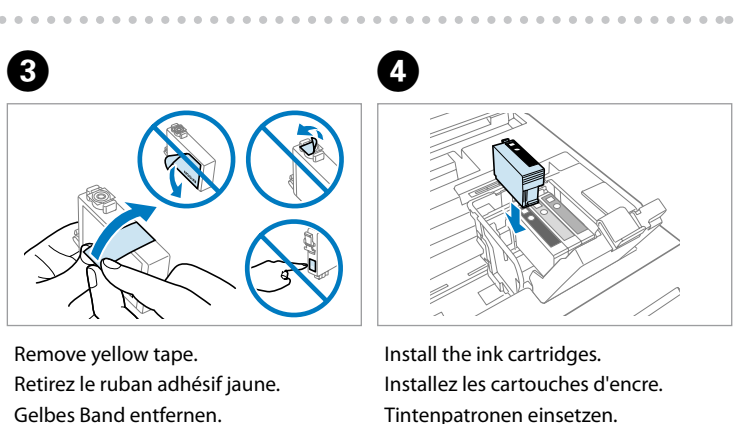

De inktcartridges installeren.

# WF-3520 Series WF-3530 Series WF-3540 Series

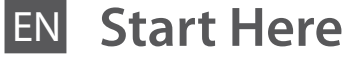

Démarrez ici

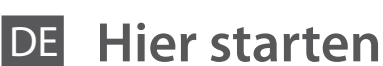

NL **Hier beginnen**

**Windows**

**Mac**

**A**

**B**

Do not connect the USB cable until you are instructed to do so. Ne branchez pas le câble USB tant que vous n'êtes pas invité à le faire. Schließen Sie das USB-Kabel erst nach entsprechender Anweisung an. Sluit de USB-kabel pas aan wanneer dit in de instructies wordt aangegeven.

Wait until the charging is finished. Attendez jusqu'à la fin du chargement. Warten, bis der Befüllvorgang abgeschlossen ist. Wacht tot het opladen is voltooid.

**4** met de computer Connecting to the Computer Connexion à un ordinateur Anschluss an den Computer Verbinding maken

Close slowly. Ink charging starts. Fermez doucement. Le chargement de l'encre commence. Vorsichtig schließen. Der Befüllvorgang beginnt. Langzaam sluiten. Het laden van de inkt wordt gestart.

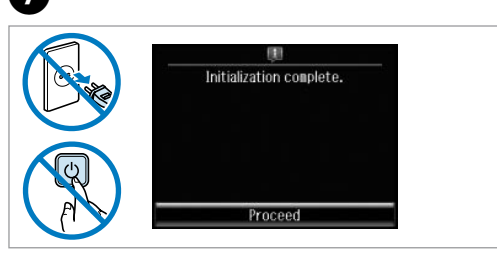

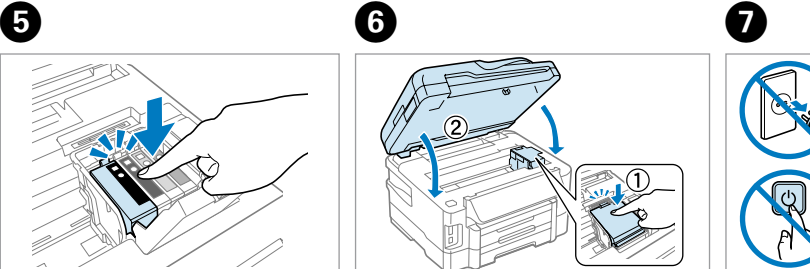

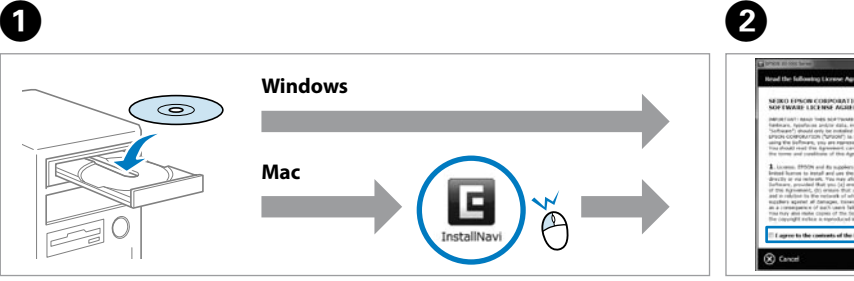

If the Firewall alert appears, allow access for Epson applications. Si l'avertissement du pare-feu s'affiche, autorisez l'accès à toutes les applications d'Epson.

Wenn die Warnmeldung der Firewall erscheint, genehmigen Sie den Zugang für Epson-Anwendungen.

Als de firewallwaarschuwing verschijnt, sta toe dat Epson-toepassingen worden geopend.

Now install CD and follow the instructions. Insérez maintenant le CD et suivez les instructions. Nun CD einlegen und die angezeigten Anweisungen befolgen. De cd installeren en de instructies volgen.

..............................

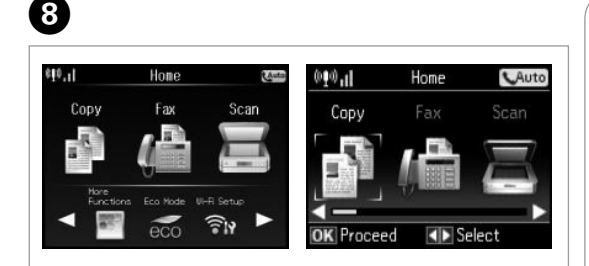

Insert. Insérez. Einlegen. Plaatsen.

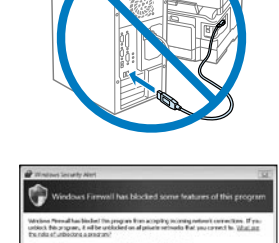

Check and proceed. Vérifiez et continuez. Durchlesen und fortfahren. Controleren en doorgaan.

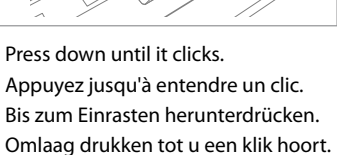

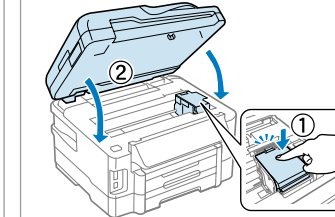

For information on connecting a phone cable for sending or receiving faxes, see the fax section of the *User's Guide*. Pour plus d'informations sur le branchement d'un câble de téléphone pour recevoir ou envoyer des fax, voir la section concernant le fax dans le *Guide d'utilisation*.

Hinweise zum Anschließen eines Telefonkabels zum Versenden und Empfangen von Faxmittelungen finden Sie im Abschnitt des Benutzerhandbuchs über Faxversand und -empfang.

Raadpleeg het faxgedeelte van de Gebruikershandleiding voor meer informatie over het aansluiten van een telefoonkabel voor het verzenden of ontvangen van faxen.

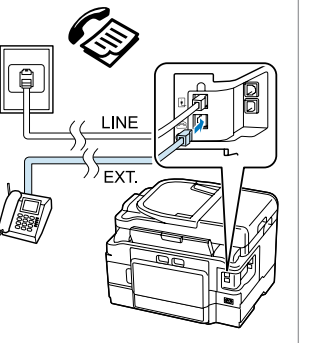

**FAX** 

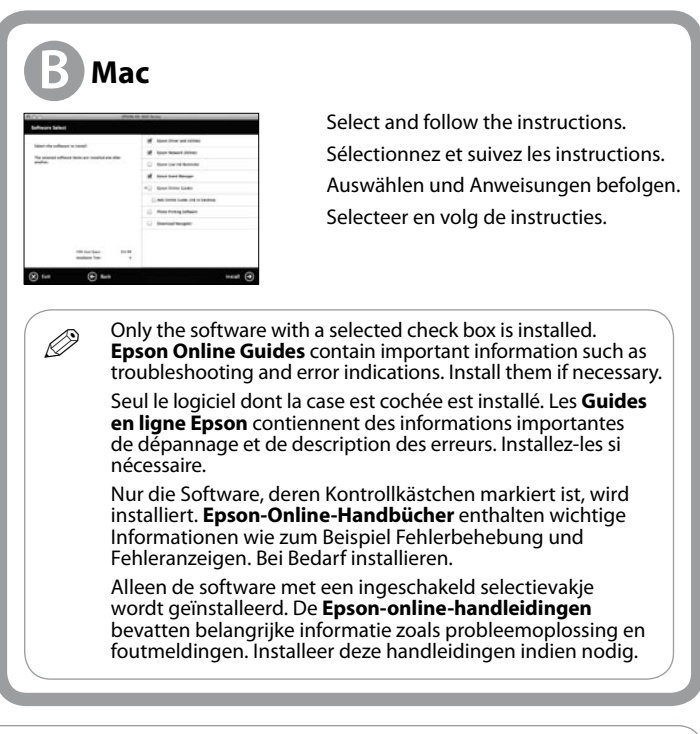

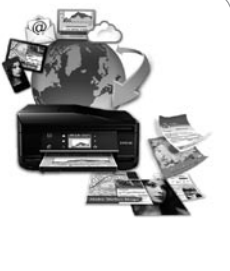

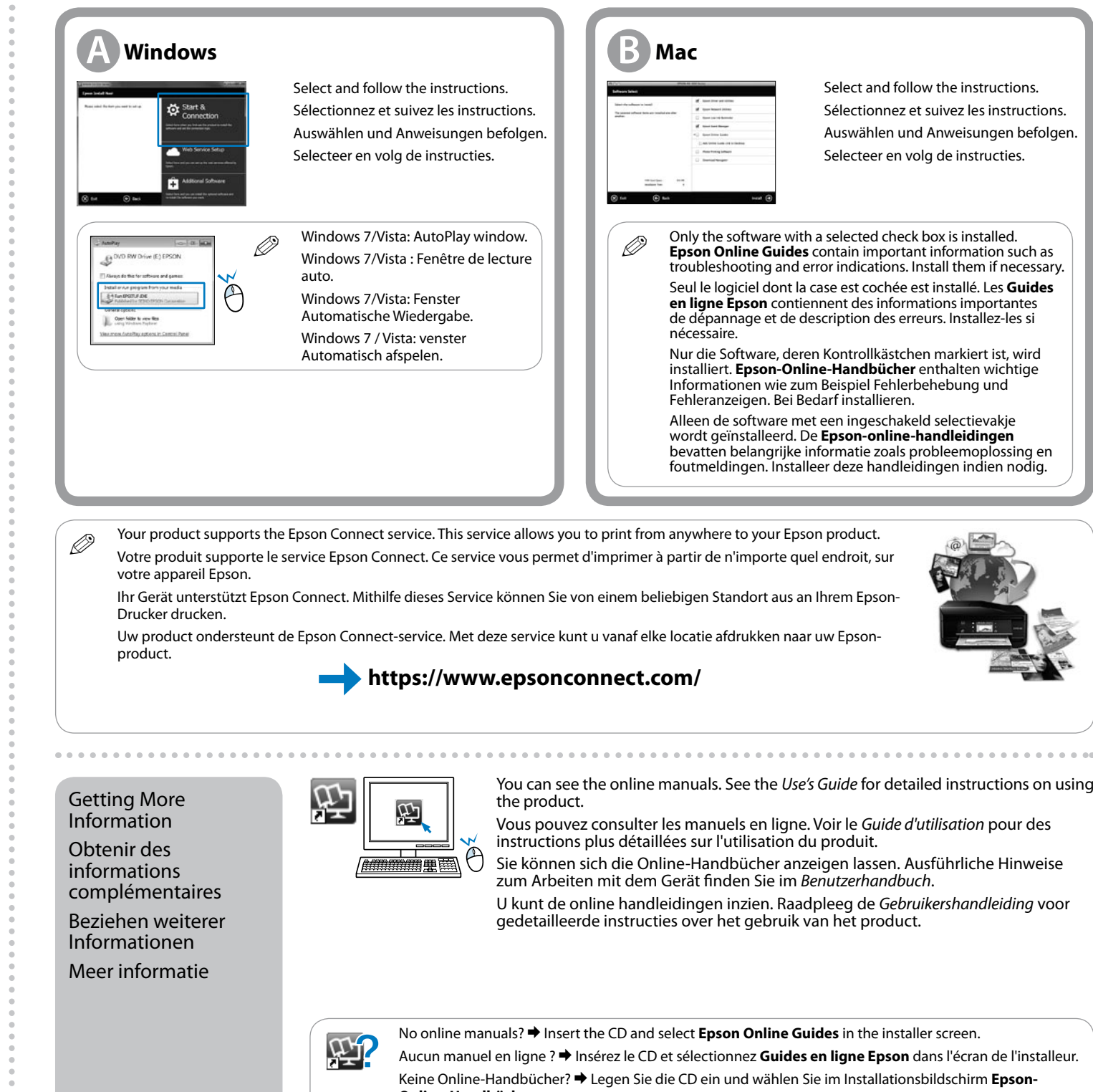

You can see the online manuals. See the *Use's Guide* for detailed instructions on using

- Vous pouvez consulter les manuels en ligne. Voir le *Guide d'utilisation* pour des instructions plus détaillées sur l'utilisation du produit.
- Sie können sich die Online-Handbücher anzeigen lassen. Ausführliche Hinweise zum Arbeiten mit dem Gerät finden Sie im *Benutzerhandbuch*.
- U kunt de online handleidingen inzien. Raadpleeg de *Gebruikershandleiding* voor gedetailleerde instructies over het gebruik van het product.

No online manuals? & Insert the CD and select **Epson Online Guides** in the installer screen. Aucun manuel en ligne ? & Insérez le CD et sélectionnez **Guides en ligne Epson** dans l'écran de l'installeur. Keine Online-Handbücher? & Legen Sie die CD ein und wählen Sie im Installationsbildschirm **Epson-**

Geen online handleidingen? **→** Plaats de cd en selecteer **Epson-online-handleidingen** in het scherm van

**Online-Handbücher.**

het installatieprogramma.

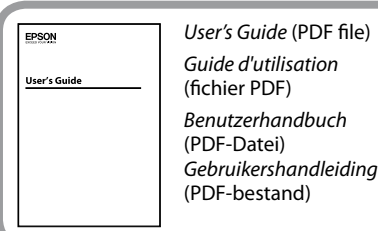

*Epson Connect guide* (PDF file) *Guides Epson Connect Epson Connect-Handbuch Epson Connect-handleiding*

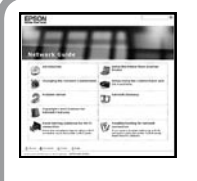

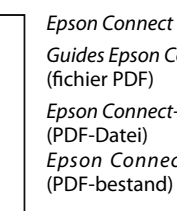

*Network Guide* (HTML file) *Guide réseau* (fichier HTML) *Netzwerkhandbuch* (HTML-Datei) *Netwerkhandleiding*  (HTML-bestand)

# WF-3520 Series WF-3530 Series WF-3540 Series

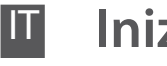

**Inizia qui** 

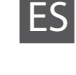

**1**

Para empezar

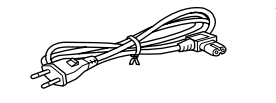

### **Começar por aqui**

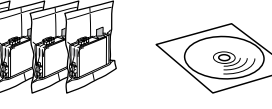

**3**

Scorrere verso il basso per selezionare una lingua. Desplácese hacia abajo para seleccionar un idioma. Desloque-se para baixo para seleccionar um idioma.

· English

**Deutsch** 

· Español

<sup>o</sup> Português

<sup>o</sup> Français

OK Done

Accendere. Enciéndala. Ligar.

I contenuti possono variare in base al paese. El contenido puede variar según el país. O conteúdo pode variar

dependendo da localização.

Disimballaggio Desembalaje Desembalar

> Rimuovere tutti i materiali protettivi. Retire todos los materiales de protección. Remova todos os materiais de protecção.

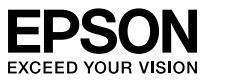

Обладнання відповідає вимогам Технічного регламенту обмеження використання деяких небезпечни<br>речовин в електричному та електронному обладнанні. речовин в електричному та електронному обладнанні.

**Информация об изготовителе**<br>Seiko Epson Corporation (Япония)<br>Юридический адрес: 4-1, Ниси-Синздюку, 2-Чоме, Синздюку-ку, Токио, Япония<br>Срок службы: 3 года

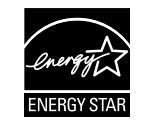

-----------

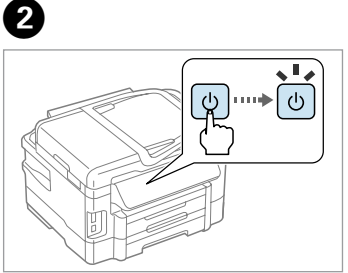

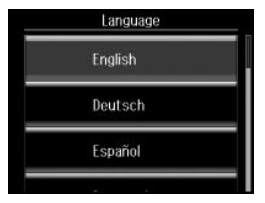

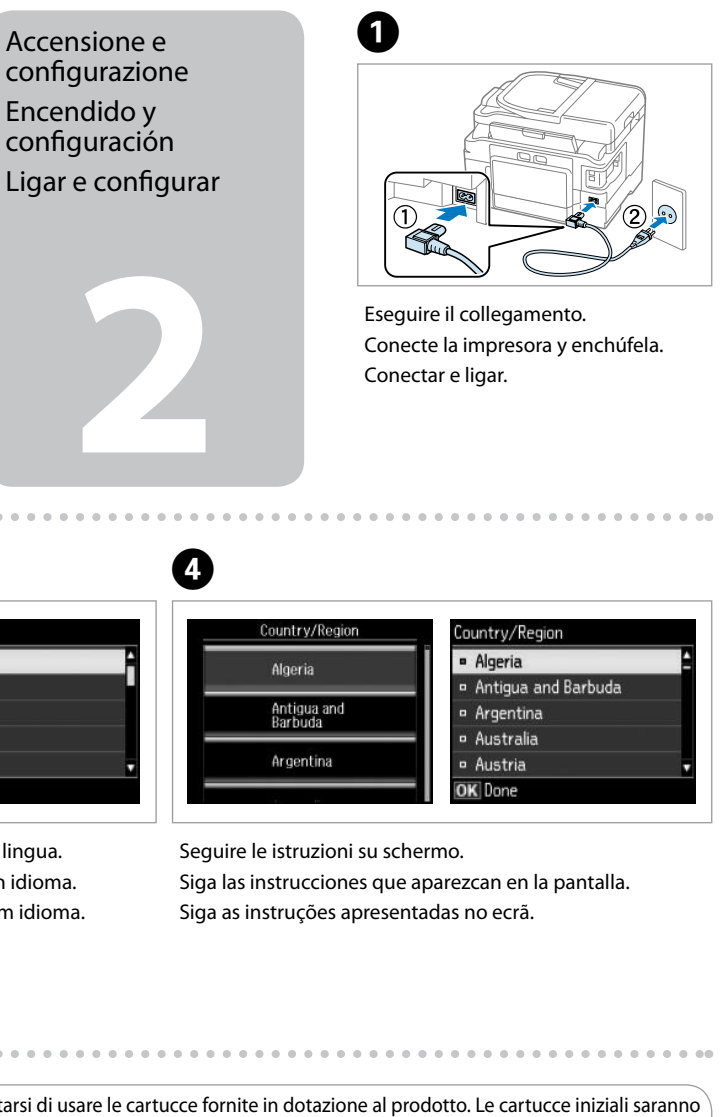

Maschinenlärminformations-Verordnung 3. GPSGV: Der höchste Schalldruckpegel beträgt 70 dB(A) oder weniger gemäss EN ISO 7779.

Das Gerät ist nicht für die Benutzung im unmittelbaren Gesichtsfeld am Bildschirmarbeitsplatz vorgesehen.<br>Um störende Reflexionen am Bildschirmarbeitsplatz zu vermeiden, darf dieses Produkt nicht im<br>unmittelbaren Gesichtsf

Per la configurazione iniziale, accertarsi di usare le cartucce fornite in dotazione al prodotto. Le cartucce iniziali saranno<br>usate parzialmente per caricare la testina. Queste cartucce potrebbero stampare meno pagine ri successive. Para llevar a cabo la configuración inicial, asegúrese de utilizar los cartuchos de tinta incluidos con este producto. Se

EEE Yönetmeliğine Uygundur.

Le illustrazioni riportate in questa guida possono variare in base al<br>
prodotto prodotto.

Q Non aprire la confezione della cartuccia finché non si è pronti ad installarla nel prodotto. La cartuccia è confezionata sotto vuoto per conservare la sua integrità.

No abra el envoltorio del cartucho de tinta a menos que vaya a instalarlo en el producto de inmediato. El cartucho está envasado al vacío para mantener su fiabilidad.

Não abra a embalagem do tinteiro até ser necessário instalá-lo no produto. O tinteiro está embalado a vácuo para manter a sua fiabilidade.

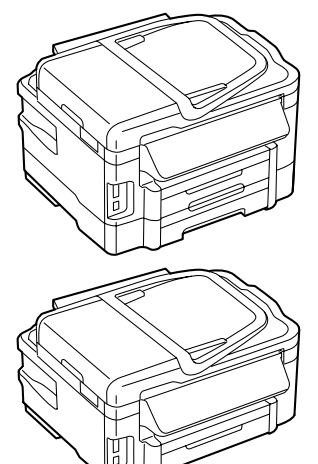

utilizará parte de la tinta de los cartuchos iniciales para cargar el cabezal de impresión. Puede que estos cartuchos

impriman menos páginas que los siguientes cartuchos de tinta.

Para a instalação inicial, certifique-se de que utiliza os tinteiros fornecidos com o produto. Os tinteiros iniciais serão parcialmente utilizados para carregar as cabeças de impressão. Estes tinteiros poderão imprimir menos páginas em comparação com os tinteiros subsequentes.

Las ilustraciones de esta guía pueden variar en función del producto. As ilustrações contidas neste guia poderão variar de acordo com o produto.

 $\boldsymbol{\Theta}$ 

Installazione delle cartucce Instalación de los cartuchos de tinta Instalar os tinteiros

Aprire. Abra las tapas. Abrir.

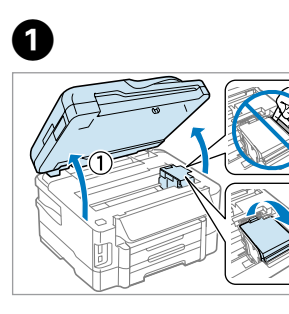

Scuotere tutte le cartucce nuove. Agite todos los cartuchos nuevos. Agite todos os novos tinteiros.

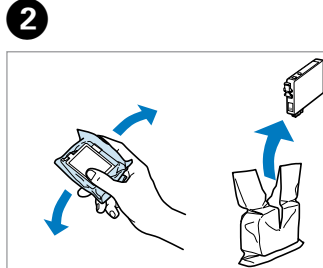

Retire el precinto amarillo.

Remova a fita amarela.

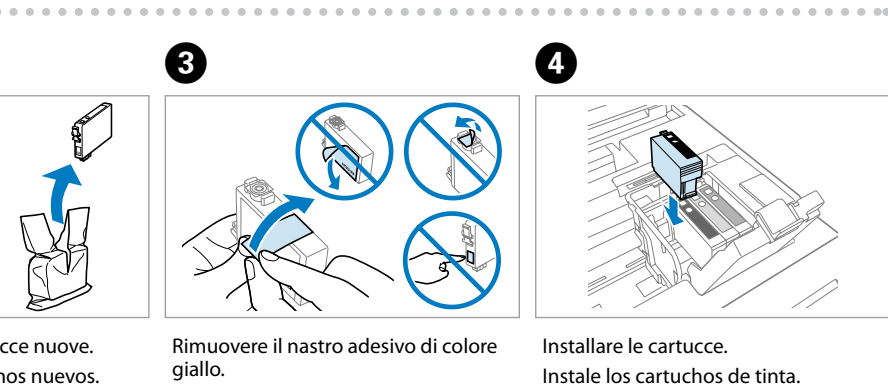

Instale os tinteiros.

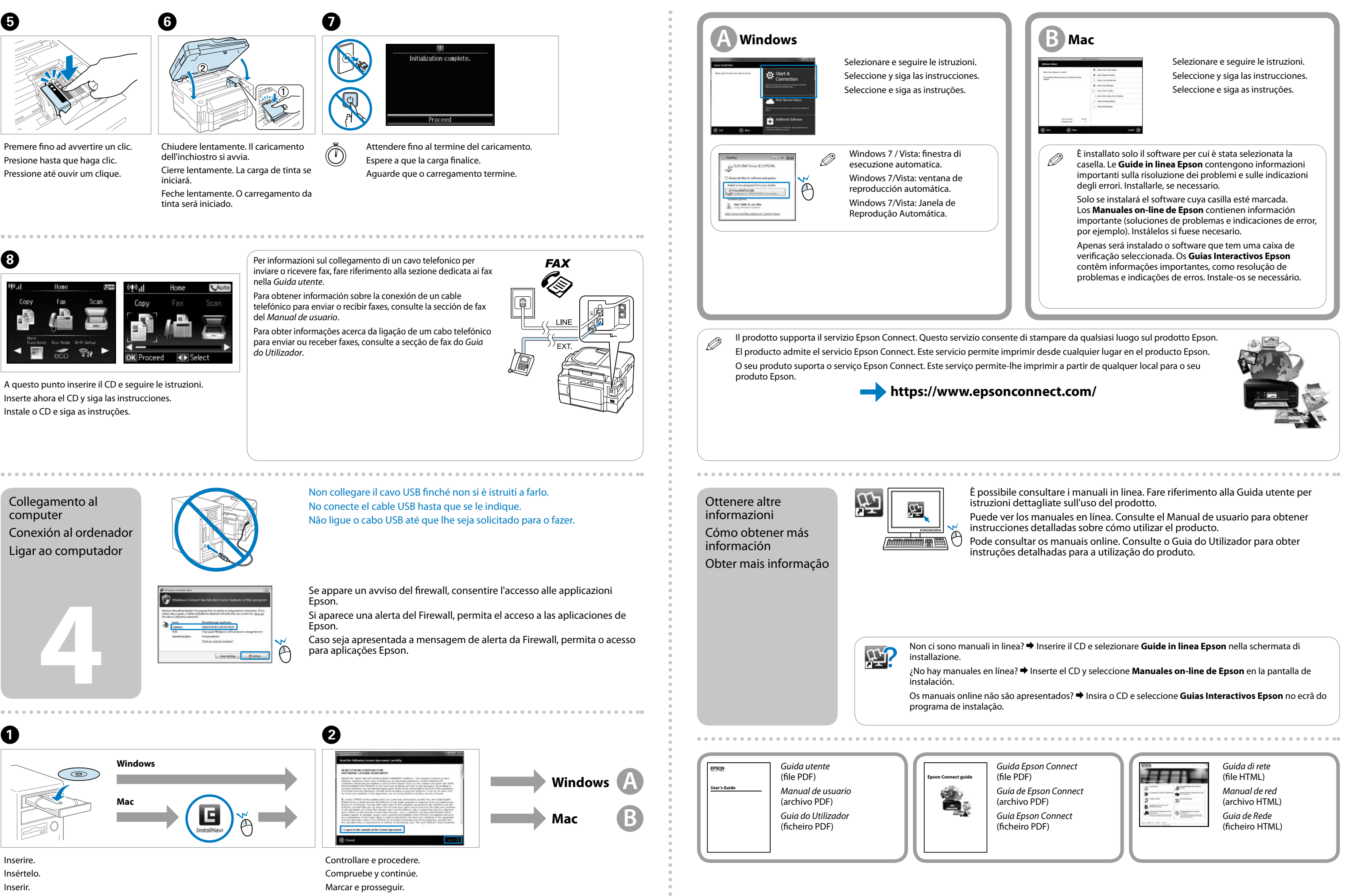